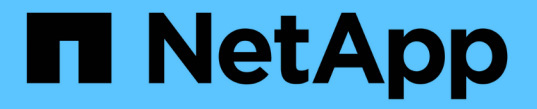

## システムの健全性とイベント Cloud Volumes ONTAP

NetApp April 23, 2024

This PDF was generated from https://docs.netapp.com/ja-jp/bluexp-cloud-volumes-ontap/task-verifyautosupport.html on April 23, 2024. Always check docs.netapp.com for the latest.

# 目次

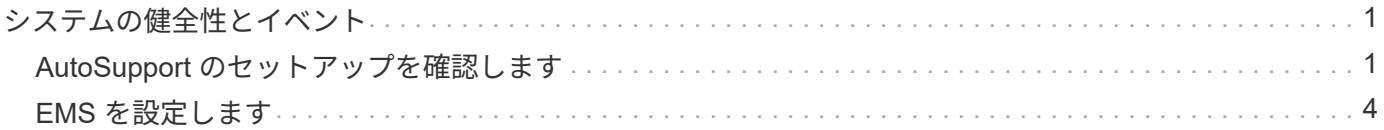

## <span id="page-2-0"></span>システムの健全性とイベント

## <span id="page-2-1"></span>**AutoSupport** のセットアップを確認します

AutoSupport は、システムの健常性をプロアクティブに監視し、ネットアップテクニカ ルサポートにメッセージを送信します。デフォルトでは、各ノードで AutoSupport が有 効になっており、 HTTPS 転送プロトコルを使用してテクニカルサポートにメッセージ を送信できます。AutoSupport がこれらのメッセージを送信できることを確認すること をお勧めします。

必要な設定手順は、 Cloud Volumes ONTAP がアウトバウンドインターネットに接続されていることを確認す ることだけです。詳細については、クラウドプロバイダのネットワーク要件を参照してください。

#### **AutoSupport** の要件

Cloud Volumes ONTAP ノードには、NetApp AutoSupport へのアウトバウンドインターネットアクセスが必要 です。ネットアップは、システムの健常性をプロアクティブに監視し、ネットアップテクニカルサポートにメ ッセージを送信します。

Cloud Volumes ONTAP が AutoSupport メッセージを送信できるように、ルーティングポリシーとファイアウ ォールポリシーで次のエンドポイントへの HTTP / HTTPS トラフィックを許可する必要があります。

- \<https://support.netapp.com/aods/asupmessage>
- \<https://support.netapp.com/asupprod/post/1.0/postAsup>

AutoSupport メッセージの送信にアウトバウンドのインターネット接続が使用できない場合、Cloud Volumes ONTAP システムは自動的にコネクタをプロキシサーバとして使用するように設定されます。唯一の要件は、 コネクタのセキュリティグループがポート3128で\_ inbound\_connectionsを許可することです。コネクタを展 開した後、このポートを開く必要があります。

Cloud Volumes ONTAP に厳密なアウトバウンドルールを定義した場合は、Cloud Volumes ONTAP セキュリ ティグループがポート3128で\_OUTBOUND接続を許可する必要もあります。

アウトバウンドのインターネットアクセスが使用可能であることを確認したら、 AutoSupport をテストして メッセージを送信できることを確認します。手順については、を参照してください ["ONTAP](https://docs.netapp.com/us-en/ontap/system-admin/setup-autosupport-task.html) [のドキュメント](https://docs.netapp.com/us-en/ontap/system-admin/setup-autosupport-task.html) [:「](https://docs.netapp.com/us-en/ontap/system-admin/setup-autosupport-task.html) [AutoSupport](https://docs.netapp.com/us-en/ontap/system-admin/setup-autosupport-task.html) [のセットアップ](https://docs.netapp.com/us-en/ontap/system-admin/setup-autosupport-task.html)["](https://docs.netapp.com/us-en/ontap/system-admin/setup-autosupport-task.html)。

#### **AutoSupport** 構成のトラブルシューティングを行います

アウトバウンド接続が使用できず、BlueXPがコネクタをプロキシサーバとして使用するようにCloud Volumes ONTAP システムを設定できない場合は、「<作業環境名> is unable to send AutoSupport messages」とい うBlueXPから通知が届きます。

ネットワークの問題が原因でこのメッセージが表示される可能性が高いです。

この問題に対処するには、次の手順を実行します。

手順

1. CLIからシステムを管理できるように、Cloud Volumes ONTAP システムにSSH接続します。

["Cloud Volumes ONTAP](https://docs.netapp.com/ja-jp/bluexp-cloud-volumes-ontap/task-connecting-to-otc.html) [に](https://docs.netapp.com/ja-jp/bluexp-cloud-volumes-ontap/task-connecting-to-otc.html)[SSH](https://docs.netapp.com/ja-jp/bluexp-cloud-volumes-ontap/task-connecting-to-otc.html)[接続する方法について説明します](https://docs.netapp.com/ja-jp/bluexp-cloud-volumes-ontap/task-connecting-to-otc.html)["](https://docs.netapp.com/ja-jp/bluexp-cloud-volumes-ontap/task-connecting-to-otc.html)。

2. AutoSupport サブシステムの詳細なステータスを表示します。

「AutoSupport check show-sdetails」

次のような応答が返されます。

```
  Category: smtp
             Component: mail-server
                Status: failed
                Detail: SMTP connectivity check failed for destination:
                        mailhost. Error: Could not resolve host -
'mailhost'
               Corrective Action: Check the hostname of the SMTP server
      Category: http-https
          Component: http-put-destination
               Status: ok
               Detail: Successfully connected to:
                       <https://support.netapp.com/put/AsupPut/>.
             Component: http-post-destination
                Status: ok
                Detail: Successfully connected to:
https://support.netapp.com/asupprod/post/1.0/postAsup.
      Category: on-demand
             Component: ondemand-server
                Status: ok
                Detail: Successfully connected to:
                        https://support.netapp.com/aods/asupmessage.
      Category: configuration
               Component: configuration
                   Status: ok
                   Detail: No configuration issues found.
      5 entries were displayed.
```
http-httpsカテゴリのステータスが「ok」の場合は、AutoSupport が正しく設定されていて、メッセージを 送信できることを意味します。

3. ステータスがOKでない場合は、各Cloud Volumes ONTAP ノードのプロキシURLを確認します。

「AutoSupport show -fields proxy-url」の略

4. プロキシURLパラメータが空の場合は、コネクタをプロキシとして使用するようにCloud Volumes ONTAP を設定します。

AutoSupport modify-proxy-url\http://<connector private ip>:3128`

5. AutoSupport のステータスを再度確認します。

「AutoSupport check show-sdetails」

- 6. このステータスがFAILEDの場合は、Cloud Volumes ONTAP とポート3128のコネクタの間に接続が確立さ れていることを確認します。
- 7. 接続が確立されていることを確認したあともステータスIDに障害が発生している場合は、コネクタにSSH で接続します。

["Connector](https://docs.netapp.com/us-en/bluexp-setup-admin/task-managing-connectors.html#connect-to-the-linux-vm)[の](https://docs.netapp.com/us-en/bluexp-setup-admin/task-managing-connectors.html#connect-to-the-linux-vm)[Linux VM](https://docs.netapp.com/us-en/bluexp-setup-admin/task-managing-connectors.html#connect-to-the-linux-vm)[への接続の詳細については、を参照してください](https://docs.netapp.com/us-en/bluexp-setup-admin/task-managing-connectors.html#connect-to-the-linux-vm)["](https://docs.netapp.com/us-en/bluexp-setup-admin/task-managing-connectors.html#connect-to-the-linux-vm)

- 8. 「/opt/application/netapp/cloudmanager/docker occm/data/`」に移動します
- 9. プロキシ構成ファイルsquid.confを開きます

ファイルの基本構造は次のとおりです。

```
http port 3128
  acl localnet src 172.31.0.0/16
acl azure aws metadata dst 169.254.169.254
http access allow localnet
http access deny azure aws metadata
http access allow localhost
http access deny all
```
localnet srcの値は、Cloud Volumes ONTAP システムのCIDRです。

10. Cloud Volumes ONTAP システムのCIDRブロックがファイルで指定された範囲にない場合は、値を更新す るか、次のように新しいエントリを追加します。

「acl cvsonet src <CIDR>`」と入力します

この新しいエントリを追加する場合は、許可エントリも追加することを忘れないでください。

「http\_access allow cvsonet」というメッセージが表示されます

次に例を示します。

```
http port 3128
  acl localnet src 172.31.0.0/16
  acl cvonet src 172.33.0.0/16
acl azure aws metadata dst 169.254.169.254
http access allow localnet
http access allow cvonet
http access deny azure aws metadata
http access allow localhost
http access deny all
```
11. 設定ファイルを編集したら、sudoとしてプロキシコンテナを再起動します。

'docker restart squid'

12. Cloud Volumes ONTAP のCLIに戻って、Cloud Volumes ONTAP からAutoSupport メッセージを送信でき ることを確認します。

「AutoSupport check show-sdetails」

## <span id="page-5-0"></span>**EMS** を設定します

Event Management System (EMS ;イベント管理システム)は、ONTAP システムで 発生したイベントについて情報を収集して表示します。イベント通知を受信するには、 イベントの宛先(電子メールアドレス、 SNMP トラップホスト、または syslog サーバ )とイベントのルートを特定のイベントの重大度に設定します。

EMS は CLI を使用して設定できます。手順については、を参照してください ["ONTAP](https://docs.netapp.com/us-en/ontap/error-messages/index.html) [のドキュメント:](https://docs.netapp.com/us-en/ontap/error-messages/index.html) [EMS](https://docs.netapp.com/us-en/ontap/error-messages/index.html) [の設定の概要](https://docs.netapp.com/us-en/ontap/error-messages/index.html)["](https://docs.netapp.com/us-en/ontap/error-messages/index.html)。

Copyright © 2024 NetApp, Inc. All Rights Reserved. Printed in the U.S.このドキュメントは著作権によって保 護されています。著作権所有者の書面による事前承諾がある場合を除き、画像媒体、電子媒体、および写真複 写、記録媒体、テープ媒体、電子検索システムへの組み込みを含む機械媒体など、いかなる形式および方法に よる複製も禁止します。

ネットアップの著作物から派生したソフトウェアは、次に示す使用許諾条項および免責条項の対象となりま す。

このソフトウェアは、ネットアップによって「現状のまま」提供されています。ネットアップは明示的な保 証、または商品性および特定目的に対する適合性の暗示的保証を含み、かつこれに限定されないいかなる暗示 的な保証も行いません。ネットアップは、代替品または代替サービスの調達、使用不能、データ損失、利益損 失、業務中断を含み、かつこれに限定されない、このソフトウェアの使用により生じたすべての直接的損害、 間接的損害、偶発的損害、特別損害、懲罰的損害、必然的損害の発生に対して、損失の発生の可能性が通知さ れていたとしても、その発生理由、根拠とする責任論、契約の有無、厳格責任、不法行為(過失またはそうで ない場合を含む)にかかわらず、一切の責任を負いません。

ネットアップは、ここに記載されているすべての製品に対する変更を随時、予告なく行う権利を保有します。 ネットアップによる明示的な書面による合意がある場合を除き、ここに記載されている製品の使用により生じ る責任および義務に対して、ネットアップは責任を負いません。この製品の使用または購入は、ネットアップ の特許権、商標権、または他の知的所有権に基づくライセンスの供与とはみなされません。

このマニュアルに記載されている製品は、1つ以上の米国特許、その他の国の特許、および出願中の特許によ って保護されている場合があります。

権利の制限について:政府による使用、複製、開示は、DFARS 252.227-7013(2014年2月)およびFAR 5252.227-19(2007年12月)のRights in Technical Data -Noncommercial Items(技術データ - 非商用品目に関 する諸権利)条項の(b)(3)項、に規定された制限が適用されます。

本書に含まれるデータは商用製品および / または商用サービス(FAR 2.101の定義に基づく)に関係し、デー タの所有権はNetApp, Inc.にあります。本契約に基づき提供されるすべてのネットアップの技術データおよび コンピュータ ソフトウェアは、商用目的であり、私費のみで開発されたものです。米国政府は本データに対 し、非独占的かつ移転およびサブライセンス不可で、全世界を対象とする取り消し不能の制限付き使用権を有 し、本データの提供の根拠となった米国政府契約に関連し、当該契約の裏付けとする場合にのみ本データを使 用できます。前述の場合を除き、NetApp, Inc.の書面による許可を事前に得ることなく、本データを使用、開 示、転載、改変するほか、上演または展示することはできません。国防総省にかかる米国政府のデータ使用権 については、DFARS 252.227-7015(b)項(2014年2月)で定められた権利のみが認められます。

#### 商標に関する情報

NetApp、NetAppのロゴ、<http://www.netapp.com/TM>に記載されているマークは、NetApp, Inc.の商標です。そ の他の会社名と製品名は、それを所有する各社の商標である場合があります。